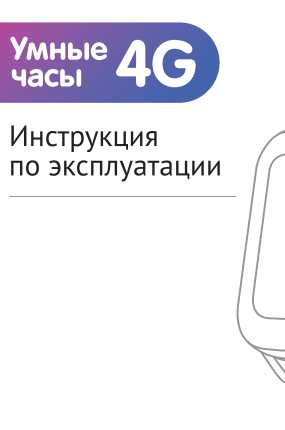

**Aimoto** 

Ē Œ Ġ

Бесплатное приложение Aimoto Smart

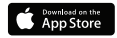

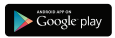

## Инструкция по эксплуатации Aimoto Grand

## 1. Основные функции устройства

- GPS/LBS/A-GPS/WI-FI геолокация
- Видеозвонок
- Кнопка SOS
- Фотокамера
- Доверенные номера
- Создание и контроль геозон
- Отправка голосовых, текстовых и фото сообщений на часы
- Будильник
- Контроль активности (шагомер)
- Музыкальный и видео плеер
- Оповещение о разряде батареи

## 2. Описание устройства

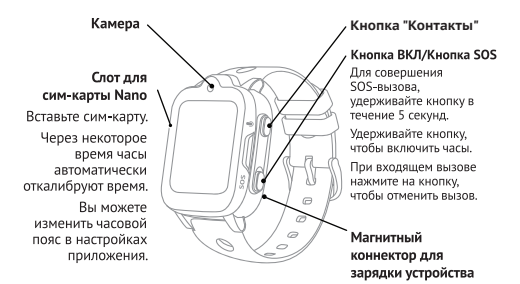

### 2.1 Комплектация

- Умные часы
- Кабель подзарядки
- Инструмент для извлечения SIM-карты
- Инструкция по эксплуатации
- Упаковочная коробка

# 3. Начало работы

### 3.1 Установка сим-карты

В Устройстве используется сим-карта формата Nano-SIM, с подключенным мобильным интернетом (услуга GPRS).

Установите в выключенные часы сим-карту так, как это показано на рисунке, открыв заглушку с левой стороны часов.

### 3.2 Мобильное приложение «Aimoto Smart»

Скачайте и установите приложение «Aimoto Smart» в AppStore или Google Play.

### 3.2.1 Регистрация

### в приложении

Перед первым входом в приложение необходимо пройти регистрацию.

Логин: следует ввести Ваш адрес электронной почты.

Пароль: придумайте и запомните пароль из 6-12 символов.

После успешной авторизации добавьте часы к Вашему профилю:

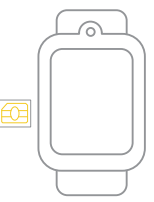

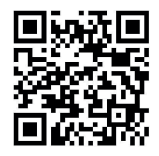

REG CODE: укажите 15-значный REG CODE или отсканируйте OR код. указанный на задней крышке часов.

Имя устройства: задайте имя.

Отношения: степень родства.

### 3.2.2 Авторизация в приложении

Введите данные пользователя.

Логин: следует ввести Ваш адрес электронной почты.

Пароль: введите свой пароль.

Для удобства Вы можете поставить галочку напротив пункта «Запомнить меня», это позволит избежать ввода данных при повторном входе в приложение.

После ввода данных следует нажать кнопку «Логин».

### 3.2.3 Восстановление доступа

Если Вы забыли пароль для входа, необходимо воспользоваться процедурой восстановления пароля.

Нажмите «Забыли пароль» и на следующем экране введите адрес своей электронной почты, нажмите кнопку «Отправить». На указанный адрес электронной почты придет письмо с кодом подтверждения для сброса пароля, его необходимо ввести в поле «Код подтверждения» и нажать кнопку «Далее».

В появившемся окне укажите новый пароль и нажмите кнопку «Готово».

## 4. Правила и условия эксплуатации

1. Используйте сим-карту без PIN-кода.

2. Используйте оригинальный зарядный кабель, который входит в комплект. 3. Соблюдайте температурные условия хранения и эксплуатации: рабочий диапазон температур от -20 С до +40 С при относительной влажности не более 75%. Оборудование в упакованном виде устойчиво к транспортированию при температуре окружающего воздуха от -55 до +80 С, удары и перемещения упаковки в транспортном средстве должны быть исключены. Оборудование в упакованном виде устойчиво к хранению в течение 12 месяцев в складских отапливаемых помещениях при температуре окружающей среды от -10С до +55С. 4. При появлении на экране часов уведомления «Превышена температура батареи», необходимо прервать эксплуатацию устройства на 1 час:

1) Отключить часы от зарядного устройства;

2) Выключить часы.

Если при повторном включении часов уведомление остается. необходимо обратиться в сервисный центр.

5. Не допускайте попадания жидкости внутрь устройства.

6. Перед первым использованием часов зарядите аккумулятор до полного заряда.

7. Используйте для зарядки часов адаптеры питания напряжением не более 5 вольт и силой тока не более 2 ампер.

8. При обнаружении неисправностей необходимо обратиться в авторизованный сервисный центр. Список адресов авторизованных сервисных центров находится по адресу: www.knopka24.ru/support

## 5. Правила утилизации

По истечении срока службы устройство должно быть утилизировано в соответствии с местными законами и правилами по охране окружающей среды.

Устройство и/или его аккумулятор не следует утилизировать вместе с бытовыми отходами.

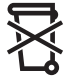

Производитель оставляет за собой право без предварительного уведомления вносить изменения в устройства, описанные в данной инструкции, а также в содержание данной инструкции.

## 6. Технический паспорт

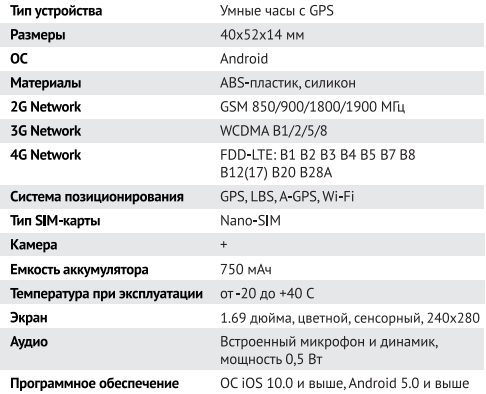

## Гарантийный талон

Гарантийный срок на часы, установленный производителем, 12 месяцев с даты продажи. Срок службы 3 года.

Гарантийный срок на зарядный кабель 6 месяцев с даты продажи.

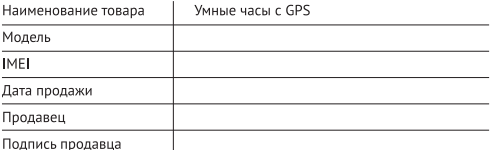

Производитель: Shen Zhen Indell Industrial Co., Ltd.

Agpec: 101 and 1-5/F, Building C, Jingfa Manufacture Park, Xiawei Park, Gushu Community, Xixiang Subdistrict Baoan, Shenzhen, China

Страна производства: КНР Дата производства указана на упаковочной коробке.

#### Производитель не несет гарантийных обязательств в следующих случаях:

- 1. Отсутствует гарантийный талон или документ, подтверждающий действие гарантийного срока.
- 2. В гарантийном талоне нет отметки о продаже изделия и/или не читается дата продажи, название компании Продавца, указанная в талоне модель не соответствует предъявленной к гарантийному обслуживанию модели.
- 3. Имеются следы постороннего вмешательства и/или механического повреждения, несанкционированного ремонта.
- 4. Если неисправности и сбои возникли в результате:
- падения изделия или любого другого механического повреждения;
- падения посторонних предметов на изделие;

- попадания внутоь изделия химических веществ, пыли, грязи, жидкостей, микрочастиц и пр.

Гарантия не распространяется на особенности функционирования устройств и мобильного приложения.

Гарантия не распространяется на ремешки, застежки и держатели.

При подключении устройства к приложениям сторонних производителей гарантия аннулируется.